Primjena digitalnih alata u međupredmetnim temama

#### Davorka Lovrić Vlašić, dipl. knjižničar učitelj mentor OŠ Ivan Goran Kovačić Gora

webinar, 7.7.2020.

## Sadržaj

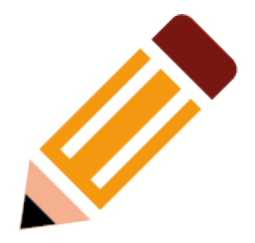

- Uvod
- Digitalni alati
- Primjeri iz prakse
- Thinglink
- Wizer.me

Uvod

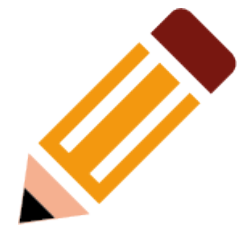

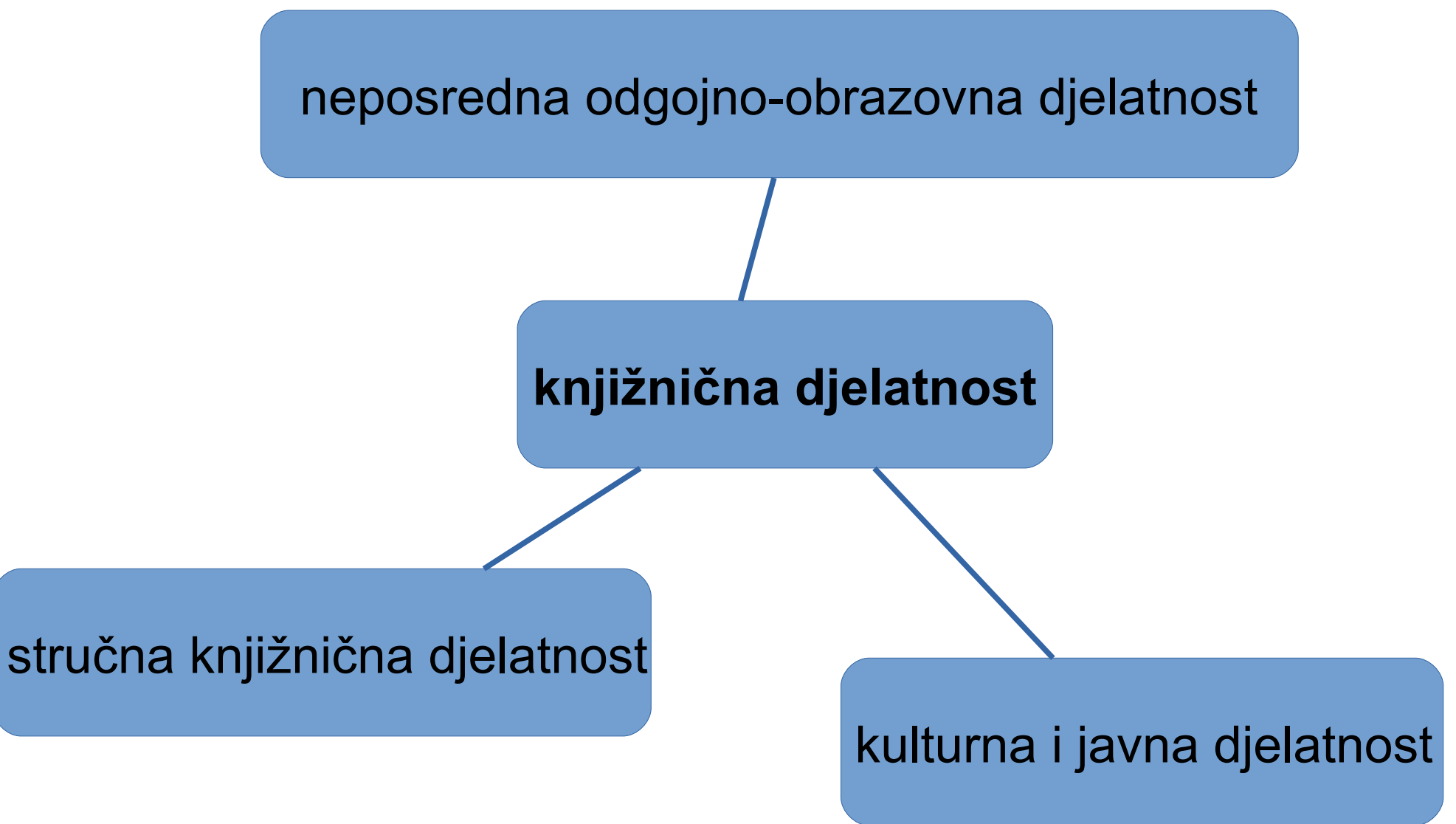

Povezanost knjižnice i međupredmetnih tema

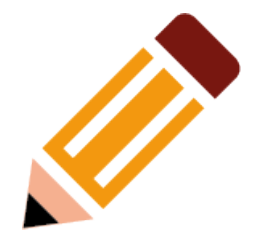

- Građanski odgoj i obrazovanje
- Održivi razvoj
- Osobni i socijalni razvoj
- Poduzetništvo
- Uporaba informacijsko-komunikacijske tehnologije
- Zdravlje
- Učiti kako učiti

## ...neki novi klinci

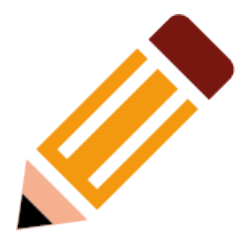

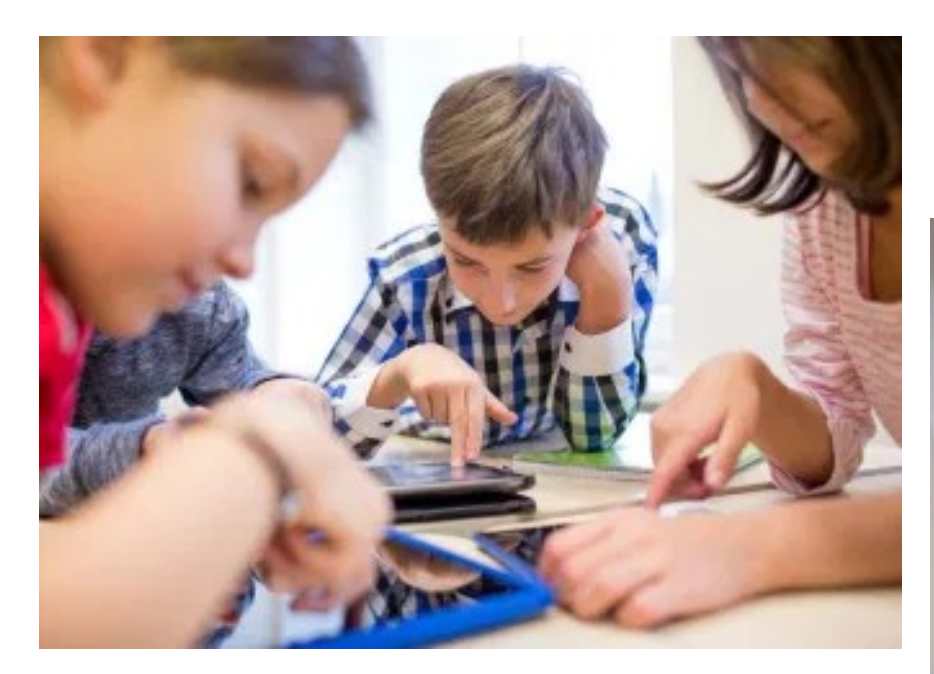

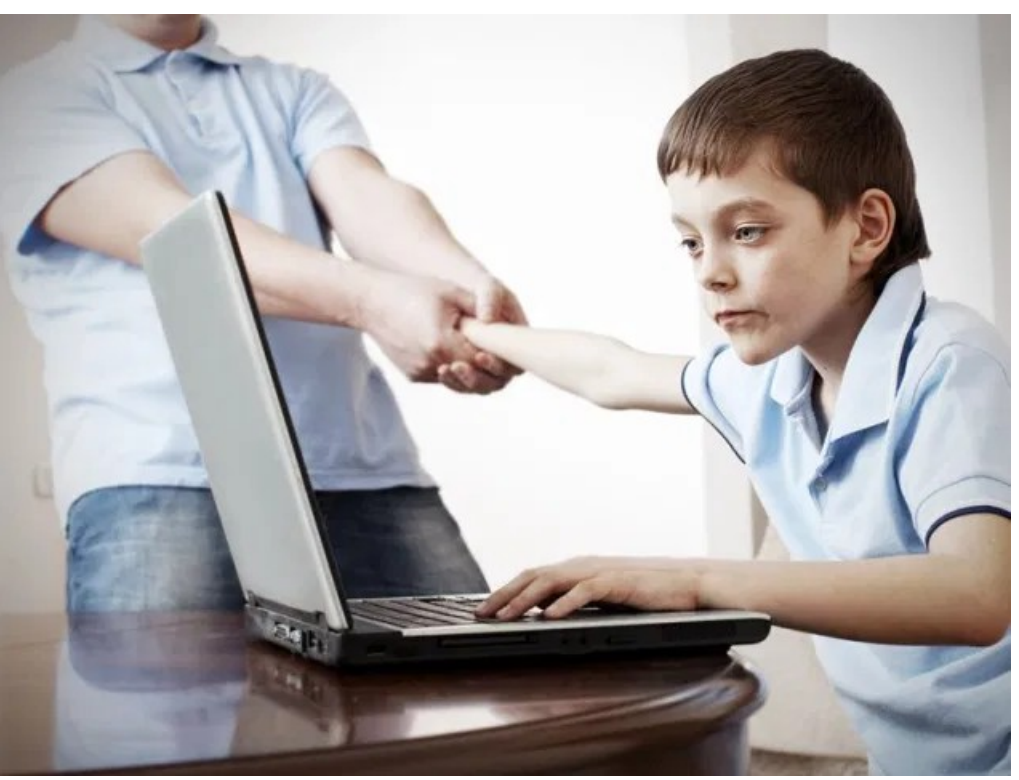

Izvor slika: https://djecaiikt.wordpress.com/2018/11/08/the-journey-begins/

Što su i zašto koristiti digitalne alate?

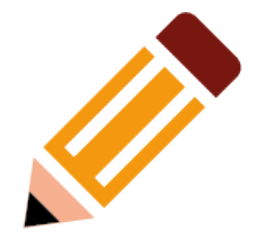

- alati koji se koriste u učenju i poučavanju
- učenicima omogućuju:
	- učenje
	- procjenu znanja
	- kreativno izražavanje
	- učenje kroz zabavu
	- korištenje u školi i kod kuće

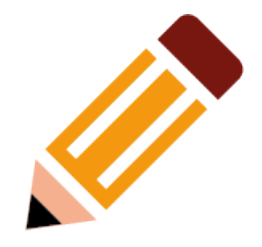

- stručnim suradnicima i učiteljima omogućuju:
	- primjenu različitih metoda i pristupa poučavanja
	- poučavanje na raznim platformama i uređajima (računalo, tablet, mobitel)
	- poučavanje u različitim uvjetima
	- mogućnost izrade vlastitih sadržaja i korištenje gotovih

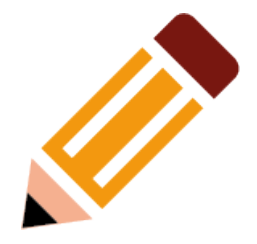

- primjena digitalnih alata u nastavnom procesu
	- povećava motivaciju i koncentraciju učenika
	- potiče samostalnost učenika
	- potiče aktivnost učenika
	- omogućuje ostvarivanje mnogih ciljeva, zadataka, ishoda i elemenata poučavanja

Vrste digitalnih alata:

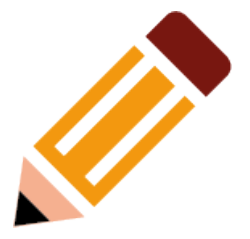

- za komunikaciju
- igre
- testovi
- kvizovi
- prezentacije

#### **Iskustva**

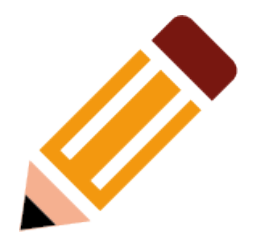

- pozitivna
- potrebno napraviti ravnotežu
- postupno uvođenje novih digitalnih alata u rad

# Knjižnica – mjesto poticanja čitalačke i informacijske pismenosti

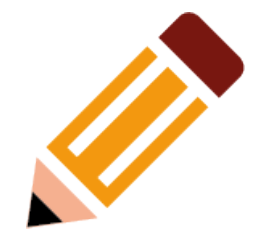

Ishod iz predmetnog kurikuluma HJ, 1. razred

predmetno područje: Književnost i stvaralaštvo)

**OŠ HJ B.1.3** Učenik izabire ponuđene književne tekstove i čita/ sluša ih s razumijevanjem prema vlastitome interesu.

- upoznaje se s prostorom školske knjižnice
- upoznaje se s radom u školskoj knjižnici
- posjećuje školsku knjižnicu jedanput tjedno i posuđuje slikovnice za čitanje
- upoznaje se s različitim vrstama slikovnica
- preporučuje pročitane slikovnice i priče drugim učenicima
- objašnjava vlastiti izbor slikovnica

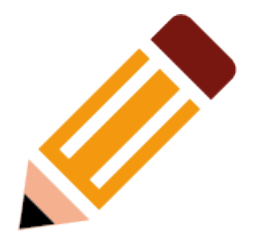

*Očekivanja međupredmetnih tema*

**ikt A 2. 1.** Učenik prema savjetu odabire odgovarajuću digitalnu tehnologiju za izvršavanje zadatka.

**ikt A 2. 2.** Učenik se samostalno koristi njemu poznatim uređajima i programima.

**uku B.2.2.** Na poticaj učitelja učenik prati svoje učenje i napredovanje tijekom učenja.

**uku D.2.2.** Učenik ostvaruje dobru komunikaciju s drugima, uspješno surađuje u različitim situacijama i spreman je zatražiti i ponuditi pomoć.

#### **Thinglink**

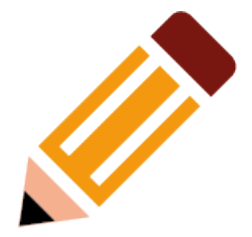

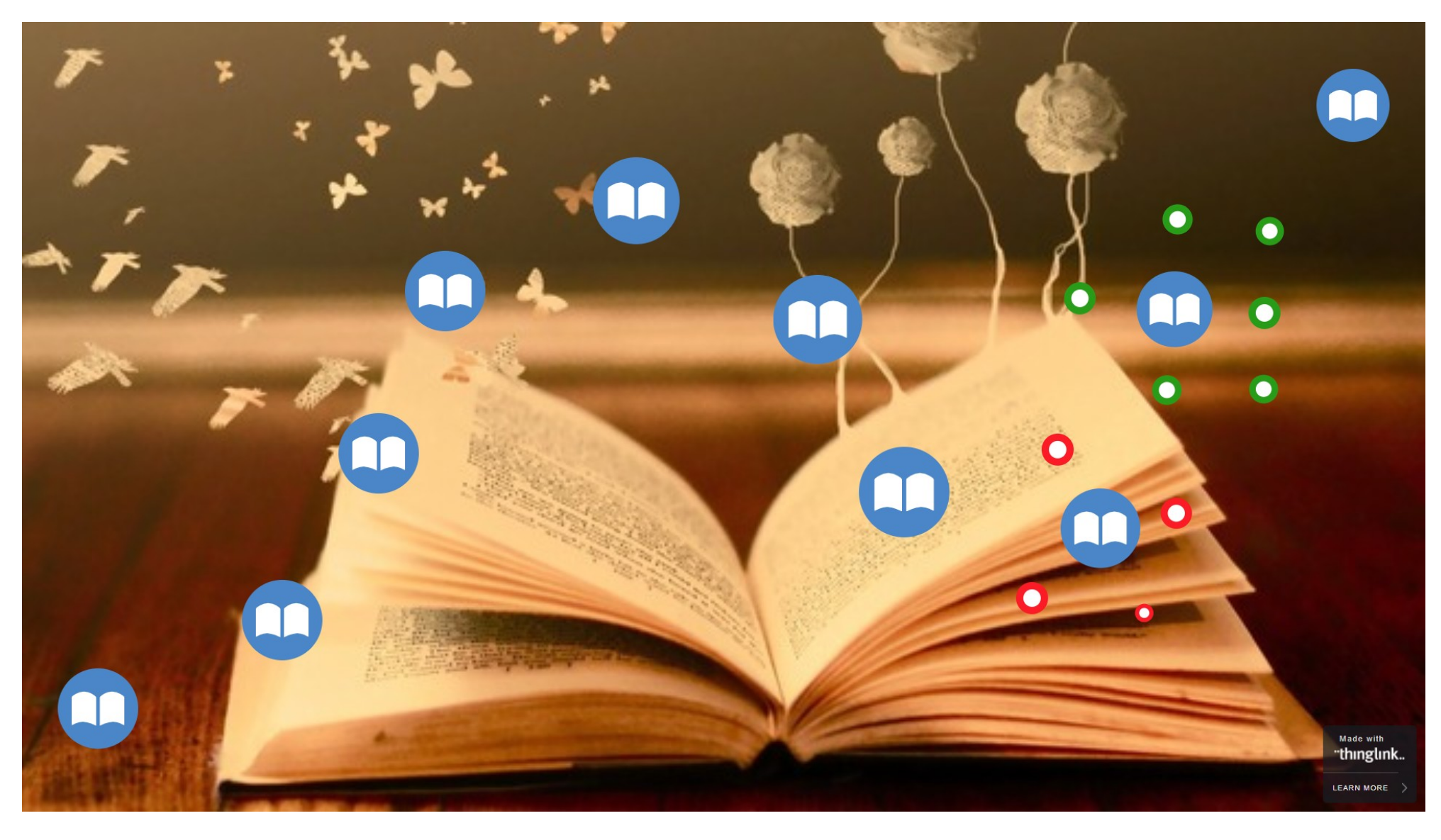

# Zašto Thinglink?

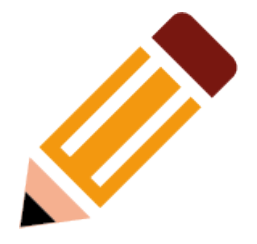

- digitalni alat namijenjen stvaranju interaktivne fotografije dodavanjem multimedijskih i interaktivnih sadržaja na sliku ili video
- besplatni i plaćeni korisnički račun
- registracija učitelja, bez registracije učenika
- dodavanje teksta, slika, video priloga i poveznica
- javna ili privatna vidljivost
- mogućnost zajedničkog uređivanja sadržaja

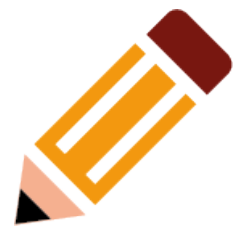

## Muzej evolucije – Međunarodni dan muzeja

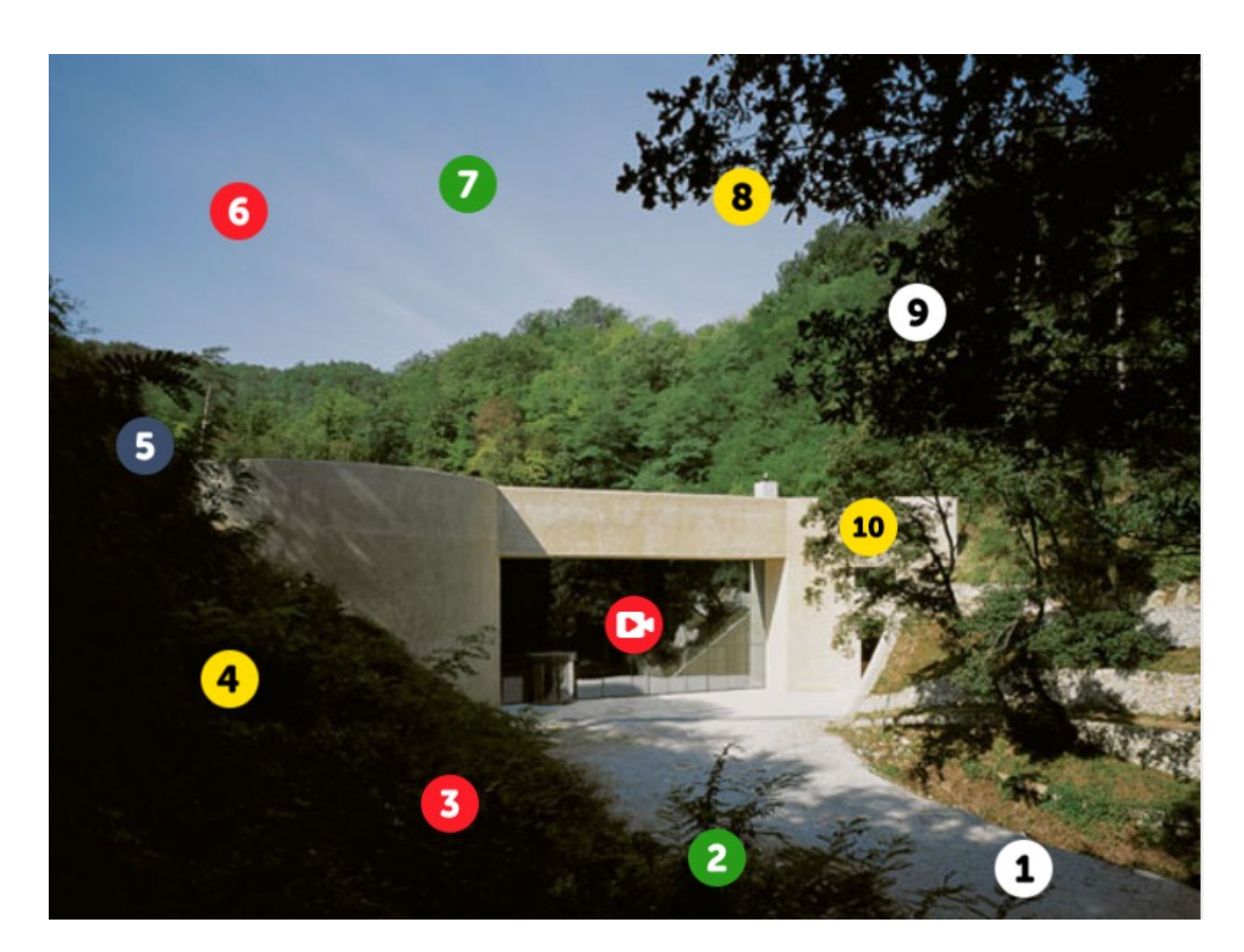

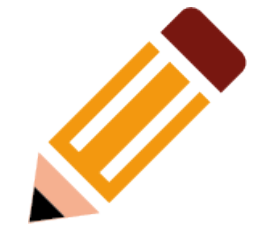

**ikt A 2. 3.** Učenik se odgovorno i sigurno koristi programima i uređajima.

**ikt A 2. 2.** Učenik se samostalno koristi njemu poznatim uređajima i programima.

**uku B.2.2.** Na poticaj učitelja učenik prati svoje učenje i napredovanje tijekom učenja.

**osr A.2.4.** Razvija radne navike.

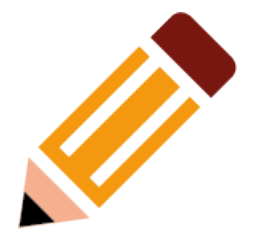

- omogućava izradu interaktivnih radnih listića za korištenje u nastavi ili kod kuće
- dostupan na raznim preglednicima i na raznim uređajima
- omogućava dodavanje raznih aktivnosti kako bi klasični listići bili zanimljiviji, dostupniji i interaktivniji

# Aktivnosti koje se mogu dodati:

- pitanja otvorenog tipa i višestrukog izbora
- popunjavanje praznina u tekstu
- popunjavanje slike
- uparivanje
- tablice
- razvrstavanje
- crtanje
- rasprava (diskusija)

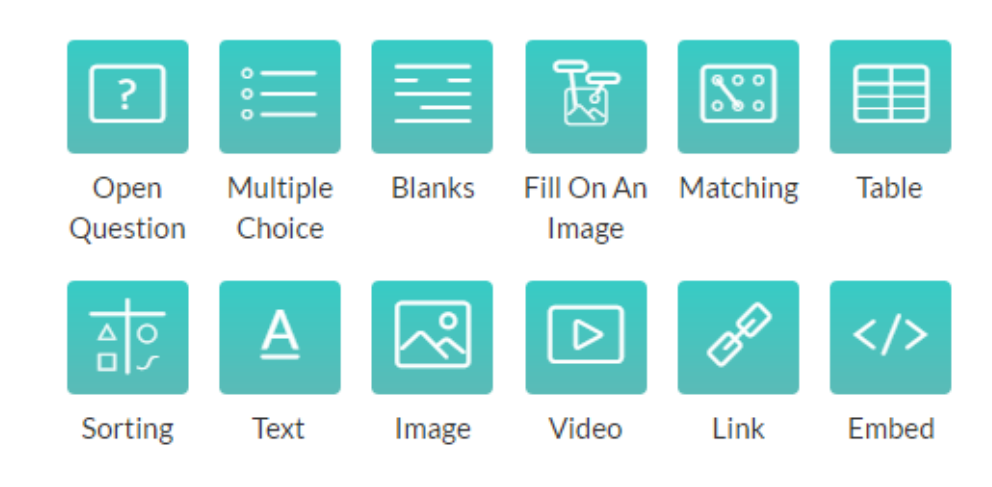

Add a task

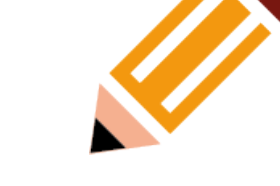

Elementi koji se mogu dodati:

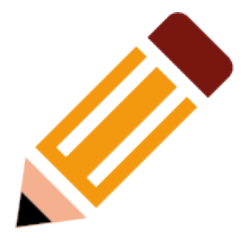

- tekst
- slika
- video
- poveznica
- *embed kod* raznog sadržaja

## Besplatni ili plaćeni korisnički račun

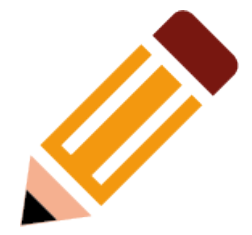

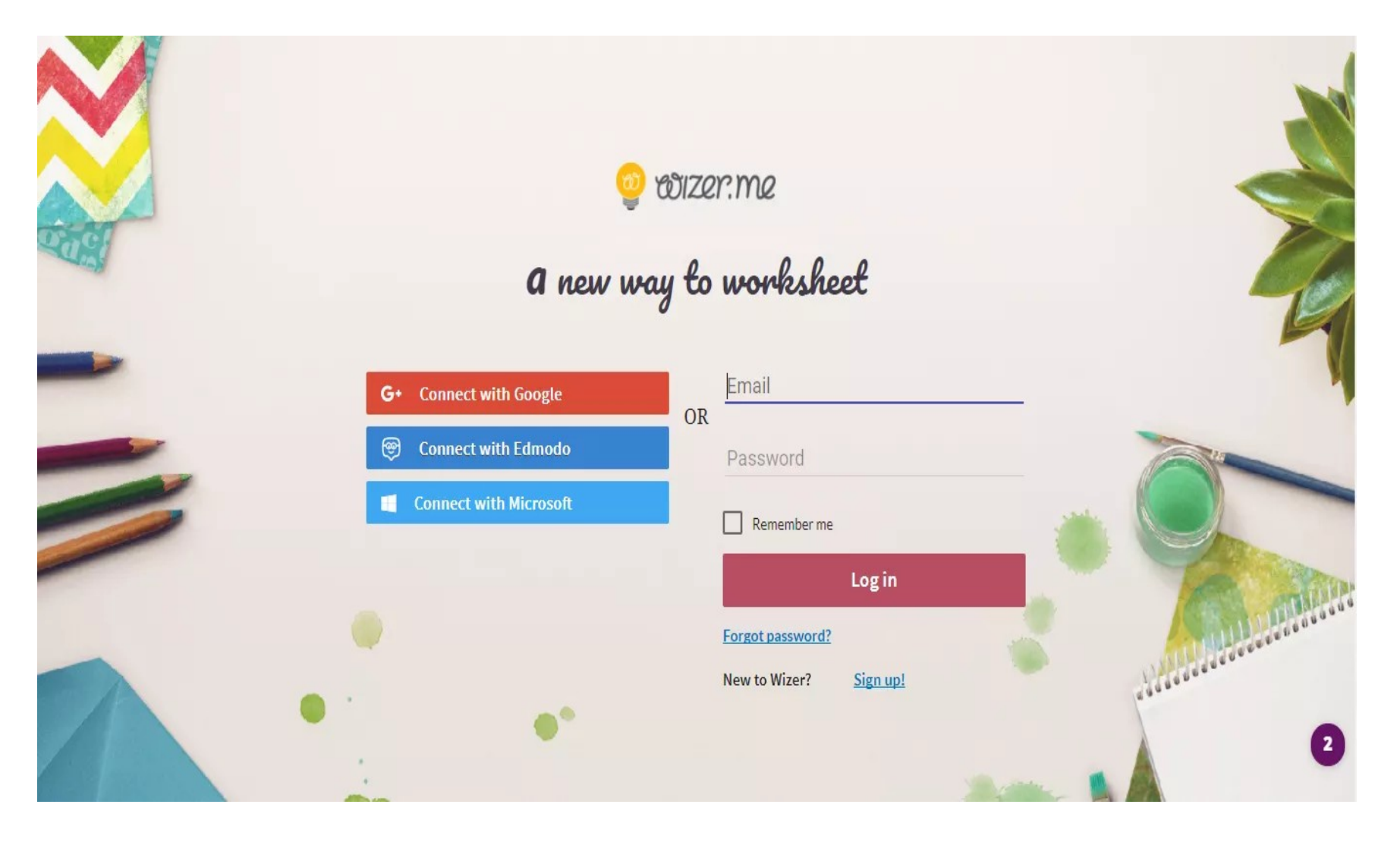

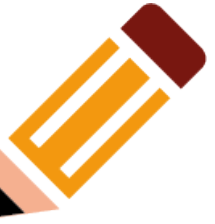

- neograničen broj izrade listića i pristup mnogobrojnim gotovim listićima
- nakon izrade radnog listića korisnici ga mogu dodijeliti učenicima putem poveznice ili dodjeljivanjem u generirani razred unutar alata
- korisniku je omogućeno praćenje uspješnosti učenika prema ispunjavanju radnog listića, a moguće je definirati ručni unos ili automatski prikaz povratnih informacija i rezultata
- prikladan je za domaće zadaće, radne zadatke za vrijeme nastave ili zadatke za ponavljanje
- trenutna povratna informacija učeniku o točnosti riješenosti zadataka

## Povezanost digitalnih alata i kulturne i javne djelatnosti

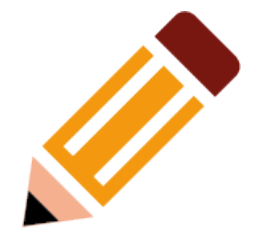

## Virtualna izložba: Svjetski dan zaštite okoliša

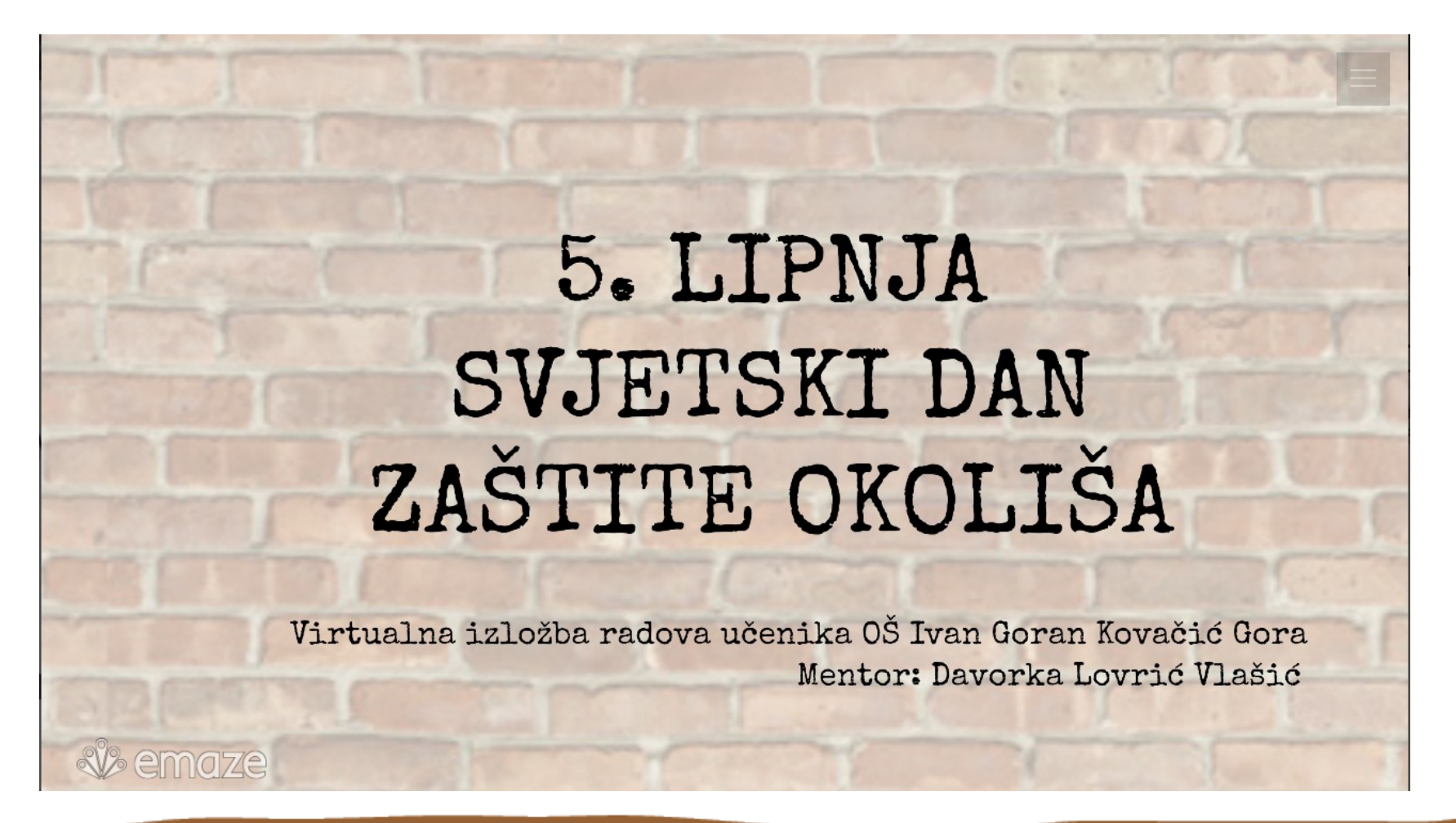

#### *Očekivanja međupredmetnih tema*

**odr A.2.1.** Razlikuje pozitivne i negativne utjecaje čovjeka na prirodu i okoliš

**odr C.2.3.** Prepoznaje važnost očuvanje okoliša za opću dobrobit.

**ikt A 2. 1.** Učenik prema savjetu odabire odgovarajuću digitalnu tehnologiju za izvršavanje zadatka.

**ikt A 2. 3.** Učenik se odgovorno i sigurno koristi programima i uređajima.

**ikt C 2. 2.** Učenik uz učiteljevu pomoć ili samostalno djelotvorno provodi jednostavno pretraživanje informacija u digitalnome okružju.

**ikt C 2. 3.** Učenik uz učiteljevu pomoć ili samostalno uspoređuje i odabire potrebne informacije među pronađenima.

**ikt D 2. 1.** Učenik se izražava kreativno i planira svoje djelovanje jednostavnim metodama za poticanje kreativnosti u IKT okružju

**uku A.2.1.** Uz podršku učitelja ili samostalno traži nove informacije iz različitih izvora i uspješno ih primjenjuje pri rješavanju problema.

**uku A.2.3.** Učenik se koristi kreativnošću za oblikovanje svojih ideja i pristupa rješavanju problema.

**osr A.2.4.** Razvija radne navike.

# Korištenje digitalnih alata

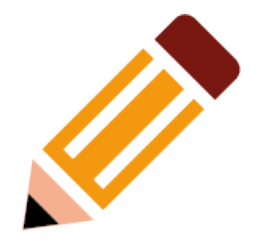

prednosti nedostaci

- različiti tipovi zadataka i aktivnosti
- zanimljiv način rada
- natjecateljski duh
- kreativnost
- motiviranost
- informatička oprema
- iskustvo učenika

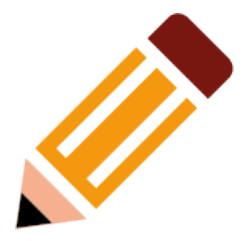

#### Hvala na pozornosti!

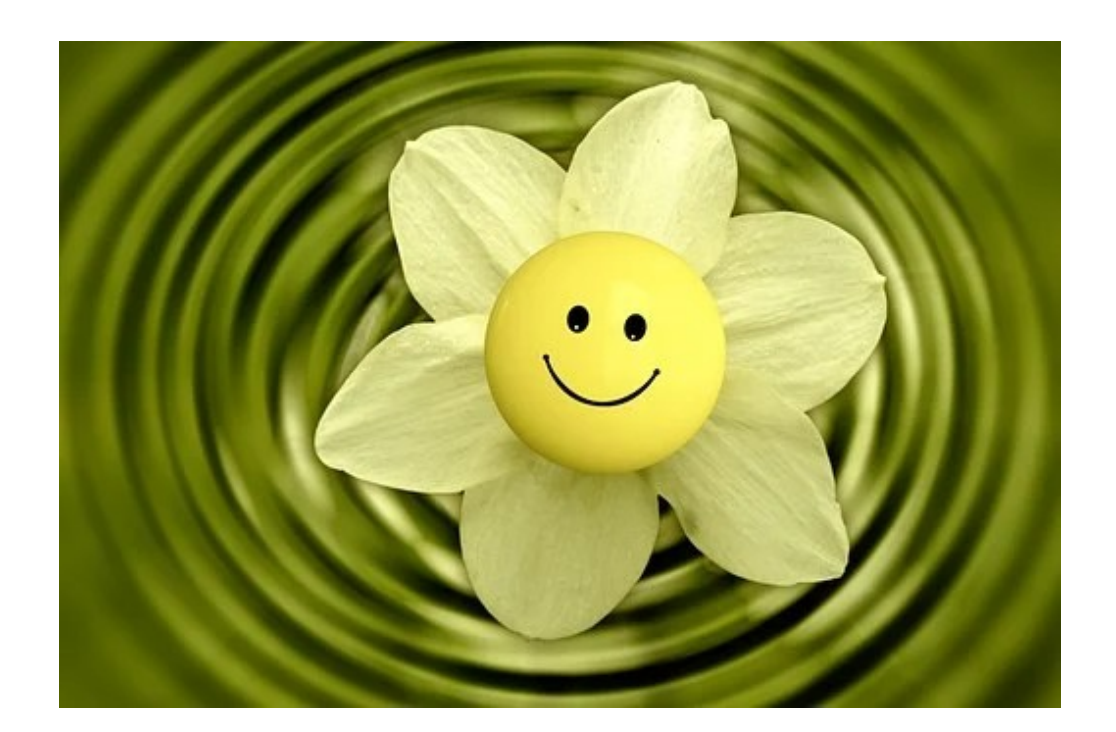